## informatyka+

Wszechnica Poranna: Multimedia, grafika i technologie internetowe

Techniki Internetu

*Piotr Kopciał*

Człowiek – najlepsza inwestycja

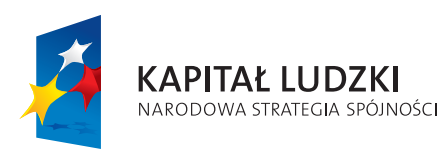

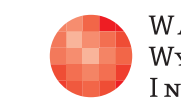

WARSZAWSKA Wyższa Szkoła INFORMATYKI

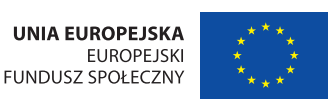

Projekt współfinansowany ze środków Unii Europejskiej w ramach Europejskiego Funduszu Społecznego.

Rodzaj zajęć: Wszechnica Poranna Tytuł: Techniki Internetu Autor: mgr inż. Piotr Kopciał Redaktor merytoryczny: prof. dr hab. Maciej M Sysło

Zeszyt dydaktyczny opracowany w ramach projektu edukacyjnego Informatyka+ — ponadregionalny program rozwijania kompetencji uczniów szkół ponadgimnazjalnych w zakresie technologii informacyjno-komunikacyjnych (ICT). www.informatykaplus.edu.pl kontakt@informatykaplus.edu.pl

Wydawca: Warszawska Wyższa Szkoła Informatyki ul. Lewartowskiego 17, 00-169 Warszawa www.wwsi.edu.pl rektorat@wwsi.edu.pl

Projekt graficzny: FRYCZ I WICHA

#### Warszawa 2009

Copyright © Warszawska Wyższa Szkoła Informatyki 2009 Publikacja nie jest przeznaczona do sprzedaży.

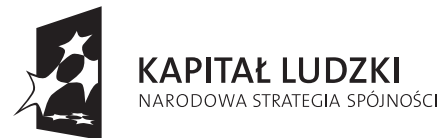

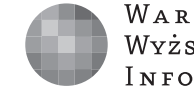

WARSZAWSKA Wyższa Szkoła INFORMATYKI

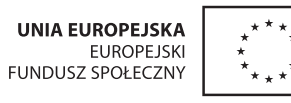

Projekt współfinansowany ze środków Unii Europejskiej w ramach Europejskiego Funduszu Społecznego.

# Techniki Internetu

Piotr Kopciał Politechnika Warszawska piotrkopcial@gmail.com

#### **Streszczenie**

Internet umożliwia współpracę użytkowników komputerów z całego świata, błyskawiczną wymianę danych i multimedialnych informacji. Za tymi możliwościami stoi wiele technik, którym poświęcony jest ten wykład. Internet zostanie scharakteryzowany nie tylko jako sieć komputerów, ale również w kontekście usług, zasobów i komunikacji. Przedstawione będą metody przesyłania informacji w Internecie, zastosowanie protokołów sieciowych TCP/IP, strumieniowanie, usługa FTP oraz sieci peer-to-peer. Opisane zostaną również zasady funkcjonowania statycznych i dynamicznych stron internetowych, a także mechanizmy działania narzędzi internetowych, takich jak: wyszukiwarka, poczta elektroniczna oraz komunikator czasu rzeczywistego.

Na warsztatach uczniowie przećwiczą instalowanie i konfigurowanie narzędzi internetowych: przeglądarki, poczty elektronicznej, komunikatorów (tekstowych oraz audio/wideo); zaawansowane wyszukiwanie informacji w Internecie, a także korzystanie z witryn FTP oraz personalizowanie interaktywnych serwisów internetowych. Wszystko to zostanie zilustrowane na przykładach ciekawych i wartościowych stron internetowych.

#### Spis treści

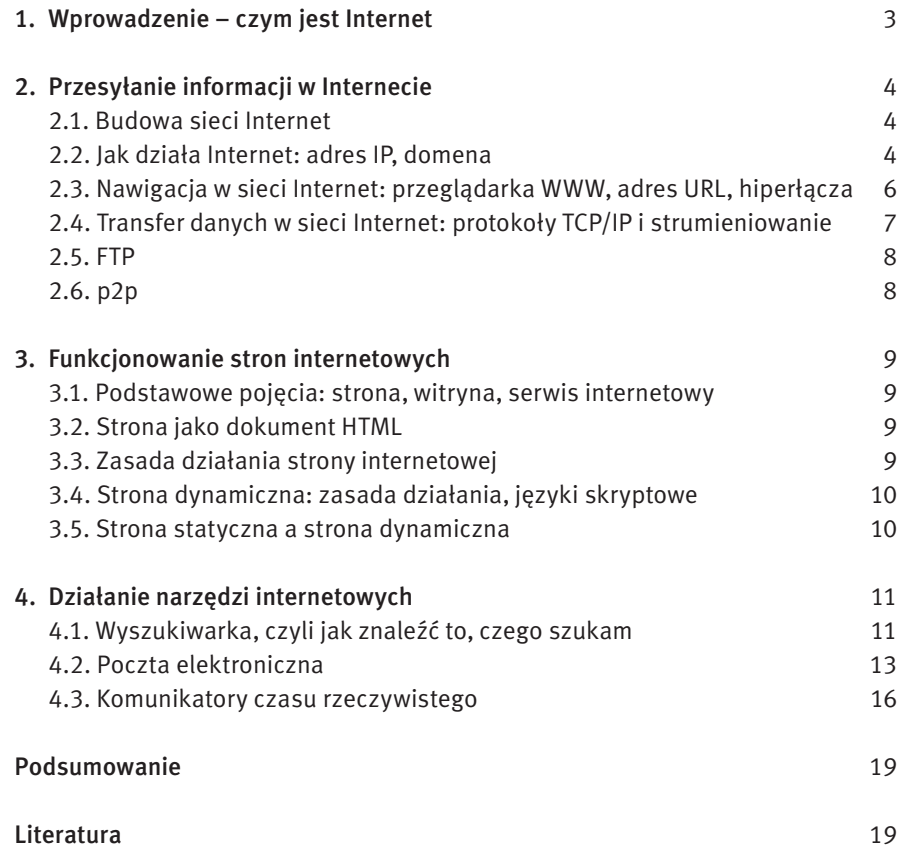

## 1 Wprowadzenie – czym jest Internet

Jeszcze 50 lat temu trudno było uwierzyć, że komputery z całego świata mogą zostać ze sobą połączone. W tamtych czasach jedynie niewielka grupa zapaleńców marzyła o współpracy użytkowników komputerów z całego świata, o błyskawicznym wymienianiu się informacjami i różnego rodzaju danymi, takimi jak dokumenty, pliki itp. Wszystko to stało się możliwe, gdy pojawił się Internet.

#### Czym właściwie jest Internet

Internet to sieć komputerowa o ogólnoświatowym zasięgu, to sieć sieci. Internet to sieć, do której dostęp może mieć każdy użytkownik komputera.

Komputery mogą być połączone z siecią za pomocą kabli miedzianych, światłowodów lub łączy radiowych (bezprzewodowo). W skład sieci Internet wchodzą m.in. następujące urządzenia:

- Komputery komputery użytkowników, podłączone do sieci Internet za pomocą łącza internetowego,
- Serwery wyróżnione komputery, których zadaniem jest udostępnianie swoich zasobów (np. stron internetowych) innym użytkownikom podłączonym do sieci,
- Rutery (routery) komputery lub urządzenia, których rola polega na przekazywaniu informacji pomiędzy urządzeniami w sieci (serwerami i komputerami użytkowników). Rutery służą także do łączenia ze sobą wielu odrębnych sieci.

Struktura ta została przedstawiona na rys. 1.

Warto zaznaczyć, że nawet domowy komputer może pełnić każdą z tych ról i być: serwerem udostępniającym zgromadzone na dysku zasoby innym użytkownikom, ruterem, przez który przechodzą dane wymieniane pomiędzy użytkownikami lub zwykłym komputerem podłączonym do sieci.

Należy mieć na uwadze, że Internet jest nie tylko siecią w sensie technicznym, ale również jest:

■ zbiorem zasobów udostępnianych na serwerach i w komputerach użytkowników – dokumenty i pliki można pobierać nie tylko ze stron internetowych, ale także bezpośrednio z dysku komputera innego internauty (np. poprzez usługę FTP, patrz p. 2.5),

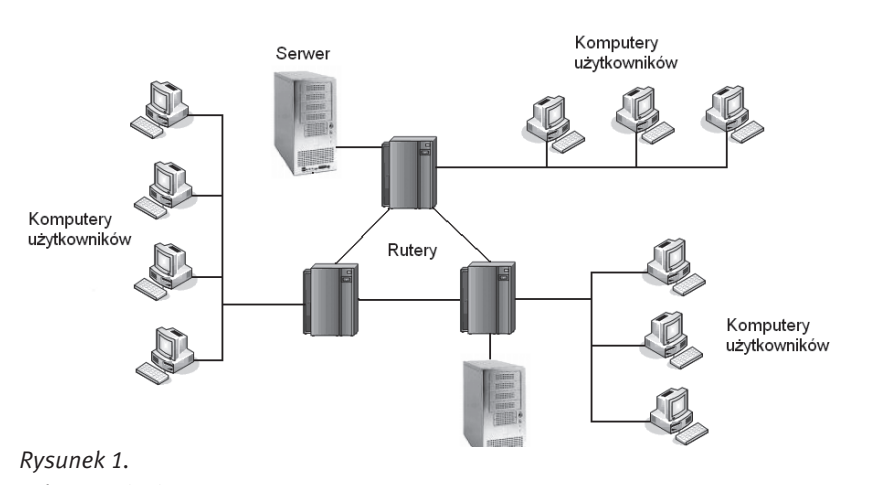

Schemat sieci Internet

 $\blacksquare$  zjawiskiem społecznym, wspólnym dobrem, które umożliwia komunikację miedzy użytkownikami sieci, jak również formowanie się społeczności sieciowych (internautów).

Sieć złożoną z routerów i łączy pomiędzy nimi zwykło się nazywać siecią szkieletową i oznaczać symbolicznie za pomocą chmurki. Sieć ta jest niewidoczna dla zwykłego użytkownika (rys. 2). Widzi on po prostu serwery, z których pobiera dane, oraz komputery z którymi może się komunikować.

#### Jakie korzyści mamy z Internetu

Internet jest wykorzystywany najczęściej do wyszukiwania i pozyskiwania wszelkiego rodzaju informacji i danych – zgromadzonych na stronach internetowych i komputerach innych użytkowników. Częstym zastosowaniem Internetu jest elektroniczna korespondencja (e-mail) oraz komunikacja natychmiastowa pomiędzy użytkownikami (np. komunikator Gagu Gadu).

Być może nie zdajemy sobie z tego sprawy, ale multimedia dostępne za pośrednictwem Internetu znakomicie ułatwiają nam życie:

■ Zakupy przez Internet są udogodnieniem dla osób, dla których wyjście z domu jest problemem: osób opiekujących się dziećmi, chorymi, osób niepełnosprawnych.

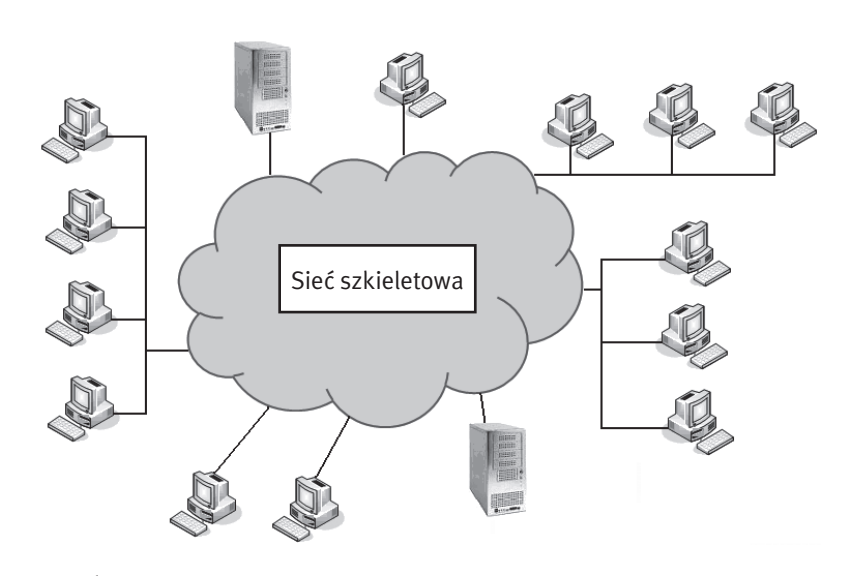

*Rysunek 2.*  Uproszczony schemat sieci Internet

- Wideokonferencje umożliwiają jednoczesną rozmowę osób znajdujących w różnych częściach kuli ziemskiej. Spotkanie się tych osób wiązałoby się z dużymi kosztami i poświęceniem czasu.
- Podczas dłuższych podróży multimedia umożliwiają obserwację przebiegu podróży, relaks przy oglądaniu filmów lub słuchaniu audycji muzycznych, oglądanie wiadomości; słowem: umożliwiają "kontakt ze światem".
- Internetowe telefony i komunikatory (np. Skype) pozwalają zaoszczędzić na kosztach rozmów telefonicznych.
- Elektroniczne biblioteki udostępniają swe zasoby dla większego grona czytelników. Znika problem braku książki na półce ("bo ktoś ją wypożyczył przed nami"). Z książki w wersji elektronicznej może korzystać wiele osób jednocześnie.
- Wirtualne muzea umożliwiają poznanie dziedzictwa kulturowego osobom, które być może nigdy nie odwiedziłyby miejsca znajdującego się na innym kontynencie.
- Gry komputerowe, gry sieciowe, gry RPG (ang. *Role Playing Game* – gra z odgrywaniem ról) stanowią znakomitą rozrywkę.

#### Co to jest WWW

WWW to skrót od słów *World Wide Web*, co można przetłumaczyć jako globalna pajęczyna. WWW oznacza system usług informacyjnych. Informacje są przechowywane na serwerach WWW w postaci dokumentów, zwanych stronami WWW lub stronami internetowymi. Dostęp do tych dokumentów ma każdy użytkownik Internetu.

#### 2 Przesyłanie informacji w Internecie

Z uwagi na rosnące znaczenie Internetu w naszym życiu, warto przyjrzeć się bliżej, w jaki sposób przesyłane są w sieci informacje.

#### 2.1. Budowa sieci Internet

Internet jest siecią komputerową, która obejmuje swym zasięgiem cały świat. Tak rozległa sieć musi mieć pewną strukturę, aby transfer informacji był niezawodny, czyli aby informacje trafiały pod właściwy adres.

Można wyróżnić sieć szkieletową, tworzoną przez połączone ze sobą serwery. Istnieje również tzw. sieć dostępowa, której rola polega na zapewnieniu połączenia klientów (komputerów użytkowników) z serwerami. Połączenia w sieci dostępowej (pomiędzy klientami i serwerami) mogą być nawiązywane na bieżąco (tzw. *ad hoc*) i zazwyczaj nie są stałe.

Serwery połączone w obrębie danego kraju tworzą siec krajową. Wyróżnione serwery z danego kraju są połączone z serwerami zagranicznymi, wchodząc w skład sieci międzynarodowej i dalej – międzykontynentalnej.

#### 2.2. Jak działa Internet: adres IP, domena

Internet to tzw. sieć pakietowa. Oznacza to, że dane, które mają zostać przesłane w sieci, najpierw dzielone są na mniejsze porcje (paczki danych), zwane pakietami. Pakiety transmitowane są przez sieć do punktu docelowego – odbiorcy. Oznacza to, że dane dochodzą do odbiorcy porcjami.

Pakiety mogą wędrować różnymi drogami. Jeśli pomiędzy dwoma punktami w sieci istnieje kilka połączeń, to pakiety są transmitowane łączem najmniej obciążonym. Jeśli zajętość tego łącza wzrośnie, to droga zostaje zmieniona – na mniej obciążone łącze. Jeśli nawet pakiety tej samej wiadomości zostaną przesłane inną drogą, to i tak zostaną odebrane we właściwej kolejności – w momencie wysyłania pakiety są bowiem numerowane. Ilustruje to rys. 3.

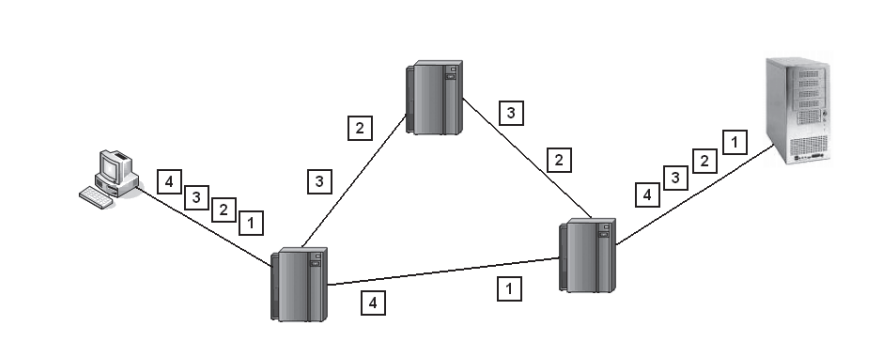

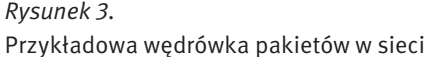

Jeśli część pakietów zostanie utracona (np. wskutek awarii łącza lub wystąpienia błędu), to brakujące pakiety zostaną wysłane ponownie. Dzięki temu nie ma konieczności transmitowania wszystkiego od nowa.

#### Adres IP

Cechą charakterystyczną sieci Internet jest to, że nie ma w niej jednego, wyróżnionego, centralnego punktu. Pomimo tego wysyłane informacje bezbłędnie docierają do miejsca przeznaczenia. Jest to możliwe dzięki zastosowaniu specjalnych protokołów transmisyjnych oraz systemu nazw komputerów.

Adres IP pełni podobną rolę jak adres na kopercie wysłanej tradycyjną pocztą lub numer telefonu. Każdy komputer w chwili podłączenia do sieci Internet ma swój własny, unikatowy numer, zwany adresem IP (IP od nazwy *Internet Protocol*). Numer ten składa się z czterech części oddzielonych kropkami. Każdą z tych części jest liczba z przedziału [0, 255]. Przykładowy adres IP to 62.29.141.146. Pierwsze dwie części oznaczają numer sieci, a dwie kolejne – numer komputera w tej sieci. Ze względu na to, że nie może być dwóch takich samych adresów w sieci, przydzielaniem adresów IP zajmują się specjalne organizacje.

Komputer może mieć adres IP przydzielony na stałe, gdy pełni jakąś ważną rolę w sieci, np. jest serwerem lub ruterem. Jeśli łączymy się z Internetem raz na jakiś czas, to nasz komputer za każdym razem będzie miał inny adres IP, przydzielony z pewnej puli adresów tylko na czas trwania połączenia. Adres IP przydzielony na stałe nazywamy adresem statycznym, natomiast przydzielony na pewien okres czasu – adresem dynamicznym.

Ćwiczenie 1. Sprawdź aktywność wybranego serwera internetowego. W tym celu posłuż się poleceniem ping korzystając z wiersza poleceń systemu Windows (rys. 4).

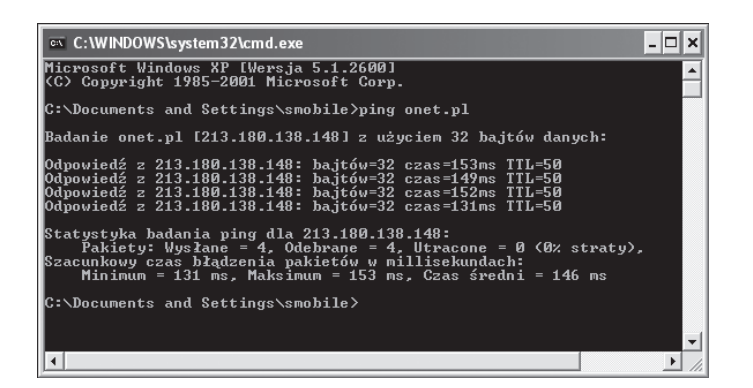

Sprawdzanie aktywności wybranego serwera przy użyciu polecenia ping

Ćwiczenie 2. Połącz się z wybranym serwerem przy użyciu adresu IP oraz adresu URL (np. http://www.informatykaplus.pl). Aby sprawdzić adres IP wybranego serwera użyj polecenia ping jak w ćwicz. 1. Po odczytaniu adresu IP uruchom przeglądarkę internetową i w polu adresu wpisz odczytany adres. Porównaj efekt z wpisaniem adresu URL.

#### Domena

*Rysunek 4.* 

Adres IP jest numerem złożonym z czterech liczb. Pamiętanie większej liczby numerów jest jednak uciążliwe, dlatego została utworzona baza danych, zawierająca skróty nazw powiązane z adresami IP, co umożliwia nadawanie częściom adresu IP pewnych znaczeń. Dzięki temu zapamiętanie adresu internetowego jest łatwiejsze – zapamiętujemy jego nazwę, a nie numer. System przydzielania nazw adresom IP jest określany jako DNS, od słów *Domain Name System*, a po polsku system nazw domen.

Na przykład znaczenie poszczególnych części w adresie www.elka.pw.edu. pl jest następujące:

- www oznacza usługę internetową (sieć WWW),
- $\blacksquare$  elka to skrót od części nazwy wydziału elektronika,
- pw skrót od nazwy uczelni Politechnika Warszawska,
- edu oznacza, że dana instytucja zajmuje się edukacją,
- pl oznacza, że dana instytucja działa w Polsce.

#### 2.3. Nawigacja w sieci Internet: przeglądarka WWW, adres URL, hiperłącza

Przeglądarka WWW to program służący do pobierania opisu stron internetowych z serwera i wyświetlania ich zawartości na ekranie monitora użytkownika. Przeglądarka "tłumaczy" kod HTML strony na postać oglądaną na ekranie.

Adres URL (ang. *Uniform Access Locator*) to adres, pod którym jest dostępna konkretna strona internetowa. Przykładowy adres URL to http://www.google.pl/. Adres URL jest adresem serwera, z którym przeglądarka kontaktuje się w celu pobrania opisu strony. Znaczenie poszczególnych części adresu URL zestawiono w tab. 1.

#### *Tabela 1.*

Znaczenie poszczególnych części adresu URL

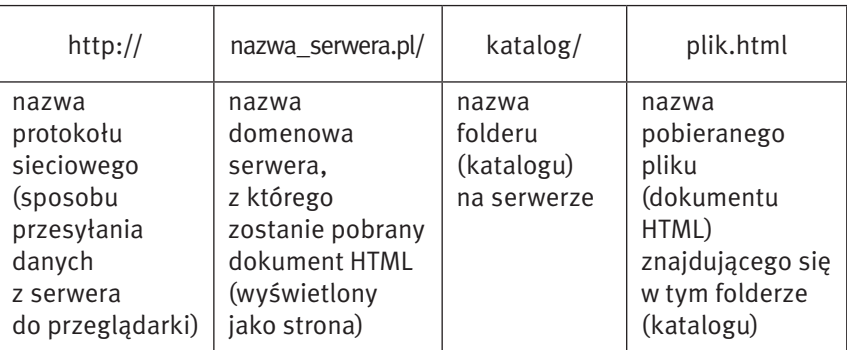

#### Adres URL a domena

Adres URL musi być unikatowy jedynie wewnątrz danej domeny. Oznacza to, że mogą istnieć adresy: www.nazwa.pl oraz www.nazwa.com i oznaczać zupeł-

nie inne strony. Możemy wpisać w przeglądarce również adres w postaci liczbowej. Wpisanie 213.180.138.148 oraz www.onet.pl spowoduje wyświetlenie tej samej strony.

#### Hiperłącza

Fragmenty na stronie internetowej, a także inne obiekty mogą odgrywać rolę łącza z innymi stronami i witrynami w Internecie – łącza takie nazywamy hiperłączami.

Tekst na stronie internetowej określa się mianem hipertekstu, gdyż może zawierać hiperłącza (krócej łącza) i elementy multimedialne, nie będące tekstem.

Hiperłączy można używać na dwa sposoby:

- $\blacksquare$  jako odsyłaczy do innych stron naszej witryny,
- jako odsyłaczy do innych stron w Internecie.

Ćwiczenie 3. Pobierz przeglądarkę WWW (Mozilla Firefox) ze strony http://mozilla.org.pobierz, a następnie zainstaluj ją. Skonfiguruj zainstalowaną przeglądarkę.

- 1. Dostosuj pasek narzędzi nawigacyjnych.
- 2. Skonfiguruj panel boczny (zakładki, historia itp.).
- 3. Zdefiniuj czas pamiętania przez przeglądarkę adresów odwiedzanych stron.
- 4. Włacz/wyłacz prośbę o potwierdzenie zamknięcia wielu kart lub przerwania pobierania plików.
- 5. Włącz/wyłącz zapamiętywanie haseł.

Ćwiczenie 4. Przyspiesz działanie przeglądarki (skonfigurowanej w ćwicz. 3).

- 1. Pobierz program Fasterfox ze strony http://fasterfox.mozdev.org/ installation.html, a następnie zainstaluj go.
- 2. Zdefiniuj zakres pamięci podręcznej przeglądarki.
- 3. Zdefiniuj liczbę połączeń.
- 4. Określ parametry przetwarzania potokowego.
- 5. Zdefiniuj liczbę stron przechowywanych w pamięci.
- 6. Użyj zabezpieczenia przed wyskakującymi okienkami reklamowymi.

Ćwiczenie 5. Skorzystaj z przydatnych funkcji przeglądarki.

- 1. Otwórz pliki znajdujące się na dysku komputera lokalnego.
- 2. Zapisz strony internetowe na dysku komputera lokalnego.
- 3. Zaimportuj opcje, zakładki, historię z innych przeglądarek (Internet Explorer, Netscape, Opera).
- 4. Wyszukaj fragment tekstu na aktualnie wyświetlanej stronie.
- 5. Zwiększ/zmniejsz tekst wyświetlanej strony.
- 6. Zmień kodowanie znaków.
- 7. Oczyść pamięć podręczną przeglądarki.

#### 2.4. Transfer danych w sieci Internet Protokoły TCP/IP

Protokół w technice komputerowej oznacza zbiór reguł określających sposób przesyłania informacji pomiędzy komputerami. Protokoły komunikacyjne tworzą pewną hierarchię. Podstawę przesyłania danych we współczesnych sieciach komputerowych stanowią protokoły TCP oraz IP. Protokół TCP (ang. *Transmission Control Protocol*) służy do podziału transmitowanych danych na paczki oraz zapewnia ich bezbłędną transmisję. Protokół IP (ang. *Internet Protocol*) służy m.in. do wyboru właściwych dróg pomiędzy komputerami wymieniającymi informacje w sieci. Można powiedzieć, że zasługą protokołu IP jest to, że dane trafiają do celu.

Z "usług" protokołów TCP oraz IP korzystają np. protokoły pocztowe (służące do przesyłania wiadomości e-mail).

#### Transmisja audio i wideo – strumieniowanie

W Internecie można również słuchać transmisji radiowych, muzycznych oraz wideo i nie potrzeba do tego żadnego dodatkowego programu. Jest to bardzo wygodne rozwiązanie. Uzyskanie takiego efektu jest możliwe dzięki technice strumieniowania.

Strumieniowanie to technika rozsyłania informacji (multimedialnych danych), w sposobie działania podobna do tradycyjnej telewizji czy radia. Informacje przesyłane są ze strony źródłowej w postaci strumienia – ciągu danych. Są one odbierane (i odtwarzane) przez komputer użytkownika na bieżąco, w mo-

mencie ich przybycia. Techniką strumieniowania są przesyłane obrazy, dźwięki, teksty oraz inne dane multimedialne. Najważniejszą cechą strumieniowania jest to, że informacje są rozsyłane nie w postaci pliku, lecz strumienia danych.

Strumieniowanie ma wiele zastosowań:

- rozrywka np. zastąpienie tradycyjnego radia przez audycje internetowe,
- monitoring ochrona budynków,
- $\blacksquare$  edukacja na odległość transmisja prezentacji i wykładów przez Internet,
- $\blacksquare$  medycyna transmisja zabiegów chirurgicznych, konsultacje na odległość z lekarzami.

W metodzie strumieniowania sygnał trafia do odbiorcy natychmiast po nawiązaniu połączenia ze źródłem (dostawcą mediów). W Internecie przyjęło się nazywać źródło danych serwerem, natomiast odbiorcę – klientem. Strumieniowanie może odbywać się na dwa sposoby: unicast oraz multicast.

- 1. W metodzie unicast przepływność łączy pomiędzy serwerem, a klientami jest jednakowa. Każdy odbiorca (klient) otrzymuje dobrej jakości strumień danych. Metoda unicast wymaga łączy o sporych przepustowościach (tzw. łącza szerokopasmowe) i z tego powodu stosowana jest najczęściej w sieciach lokalnych (komputery w obrębie jednego budynku lub firmy).
- 2. W metodzie multicast przepustowość łącza, przez które płynie strumień danych, dzielona jest pomiędzy wszystkich odbiorców (klientów). Zaletą tej metody jest możliwość obsłużenia kilku odbiorców nawet przy niewielkiej przepustowości łącza. Wadą natomiast jest to, że wraz ze wzrostem liczby odbiorców maleje jakość sygnału. Multicast stosuje się najczęściej w Internecie. Można zaobserwować, że filmy na YouTube ładują się szybciej w godzinach porannych, kiedy mniej osób korzysta z komputerów, natomiast wolniej działają w godzinach wieczornych.

Ćwiczenie 6. Skorzystaj ze strumieniowej transmisji audio i wideo. Wejdź na stronę http://www.wrzuta.pl i wyszukaj ulubiony utwór muzyczny i włącz odtwarzanie w przeglądarce. Następnie, korzystając z opcji wyszukiwania filmów, spróbuj wyszukać klip do tego utworu i uruchom odtwarzanie w przeglądarce.

#### 2.5. FTP

Internet to nie tylko serwis WWW. Nie wszystkie informacje w Internecie muszą pochodzić ze stron internetowych. FTP oznacza *File Transfer Protocol*. Jest to metoda komunikacji, służąca przesyłaniu danych pomiędzy komputerami. Najczęściej dane są pobierane z komputera zdalnego (serwera) na lokalny komputer użytkownika (klienta). Zasoby dysku twardego komputera reprezentowane są w postaci witryny FTP, zawierającej listę plików. Po nawiązaniu połączenia ze zdalnym komputerem i wybraniu plików, są one transferowane przy użyciu protokołu FTP.

Protokół FTP służy specjalnie do przesyłania dużych plików, nawet rzędu kilkuset megabajtów. Przesłanie tak dużych plików protokołem http, czyli pobierając je ze stron WWW, trwałoby znacznie dłużej. Można pobierać z danej witryny kilka plików jednocześnie. Ponadto w przypadku przerwania połączenia istnieje możliwość jego wznowienia bez utraty danych pobranych wcześniej. Witryny FTP dostępne są pod adresem ftp://, na przykład ftp://ftp.helion.pl/.

Do pobierania danych z serwerów FTP można posłużyć się specjalnym programem, zwanym klientem FTP*.* Program taki służy do nawiązywania połączenia, przeglądania zasobów serwera, a także monitorowania postępów w transmisii plików.

Uwaga! Niektóre serwery FTP wymagają logowania, polegającego na podaniu nazwy użytkownika i hasła dostępu. Jednakże część zasobów jest dostępna dla wszystkich użytkowników. W polu nazwa użytkownika należy wpisać w takim przypadku *anonymous*, natomiast jako hasło – podać swój e-mail. Jest to powszechnie przyjęty sposób logowania anonimowego.

Ćwiczenie 7. Pobierz pliki z witryn FTP. W celu wyszukania odpowiedniego serwera FTP posłuż się stroną dostępną pod adresem http://archie. icm.edu.pl. Określ tematykę wpisując w polu [Wyrażenie] odpowiednie

słowo kluczowe, np. rozrywka, gry, materiały edukacyjne. Następnie połącz się z odnalezioną witryną FTP w celu pobrania plików.

Wiele plików, na ogół o niewielkich rozmiarach od kilku do kilkudziesięciu megabajtów można również pobierać bezpośrednio poprzez strony internetowe, bez konieczności korzystania serwera FTP.

#### 2.6. p2p

Pod koniec ubiegłego wieku opracowano algorytm kompresji dźwięku, znany jako mp3. Utwory muzyczne zapisane w tym formacie zajmują w przybliżeniu 10 razy mniej miejsca na dysku, niż utwory w formacie audio, dlatego z powodzeniem mogą być transmitowane przez Internet. Wymiana plików z nagraniami muzycznymi rozpowszechniła się dzięki sieciom rozproszonym peer-to-peer (oznaczanych skrótowo p2p).

Peer to peer można przetłumaczyć jako *równy z równym*. W sieci p2p każdy komputer może pełnić jednocześnie zarówno rolę klienta, jak i serwera (patrz p. 3.3 poniżej), a model p2p gwarantuje obydwu stronom (klientowi i serwerowi) równe prawa. Kiedy komputer przyjmuje żądania od innych użytkowników i udostępnia im swoje zasoby – działa jak serwer. Jednocześnie może połączyć się z innym komputerem sieci p2p w celu pobrania plików – wtedy zachowuje się jak klient.

Początkowo sieć p2p była zcentralizowana. Centralny serwer przechowywał bazę danych z informacjami o zasobach udostępnianych przez każdy z komputerów wchodzących w skład sieci. W celu odnalezienia pliku klient łączył się z tą bazą danych, aby otrzymać adres komputera udostępniającego szukany plik. Przykładem sieci zcentralizowanej był Napster, który służył do wyszukiwania i pobierania plików mp3.

Wadą zcentralizowanego modelu sieci jest to, że awaria centralnego serwera może unieruchomić całą sieć. Z tego powodu opracowano model zdecentralizowany, który sprawdza się do dziś. W sieci zdecentralizowanej nie ma serwerów. Komputery komunikują się bezpośrednio ze sobą. Zapytanie o szukany plik przesyłane jest do serwera sąsiadującego. Jeśli nie ma na nim szukanego pliku, przesyła on zapytanie do jednego ze swych sąsiadów. W sieci jest wiele komputerów i zapytanie mogłoby wędrować "w nieskończoność". Z tego powodu został wyznaczony limit komputerów, przez które zapytanie może przejść. Pierwszą siecią zdecentralizowaną była Gnutella. Dziś mamy np. eMule, wykorzystywaną głównie do wymiany nagrań muzycznych, a także filmów i oprogramowania.

Jeśli plik został odnaleziony, to odpowiedź wędruje taką samą drogą jak zapytanie. Następnie zostaje zestawione połączenie pomiędzy komputerami i następuje przesyłanie pliku.

### 3 Funkcjonowanie stron internetowych

#### 3.1. Podstawowe pojęcia: strona, witryna, serwis internetowy

Strona internetowa jest wynikiem interpretacji dokumentu HTML, czyli dokumentu napisanego w języku HTML*.* Taki dokument może być pobrany z lokalnego dysku komputera lub z serwera internetowego i jest interpretowany po stronie użytkownika przez przeglądarkę. Na stronie internetowej można umieszczać tekst, obrazy, tabele, wstawki dźwiękowe, animacje, sekwencje wideo.

Często słyszymy określenie 'witryna internetowa'. Witryna internetowa jest określeniem rozbudowanej strony internetowej, która może składać się w wielu stron, do których dostęp uzyskujemy poprzez wybranie odpowiedniej opcji w menu witryny. W dalszej części będziemy na ogół pisać o stronie, bo witryna to zbiór stron.

Można również spotkać się z pojęciem serwis internetowy. Określenie to odnosi się do rozbudowanej witryny internetowej, w której oprócz przeglądania informacji użytkownicy mogą się m.in. logować, mają dostęp do niepublicznych zasobów serwisu. Serwis internetowy można rozumieć jako rozbudowaną witrynę internetową, wyposażoną w wiele dodatkowych narzędzi: wewnętrzną wyszukiwarkę (wyszukiwanie artykułów w serwisie), wydzieloną część serwisu dostępną tylko dla użytkowników zarejestrowanych, forum dyskusyjne użytkowników serwisu itp.

#### 3.2. Strona jako dokument HTML

HTML (ang. *Hypertext Markup Language*) jest językiem programowania, który służy do tworzenia opisów stron internetowych. Język HTML to zestaw znaczników, pomiędzy którymi umieszcza się tekst lub inne elementy mające pojawić się na stronie. Przykładowo dla fragmentu kodu HTML raz<b> dwa</b> trzy, wyraz dwa zostanie wyświetlony czcionka pogrubioną, ponieważ jest ograniczony znacznikiem <b>.

Opis stron internetowych jest tworzony w języku HTML. Nauka tego języka jest dość łatwa. HTML jest zestawem znaczników. Każdy znacznik umieszczony jest w nawiasach ostrych < >.

Przykładowo – znacznikiem rozpoczęcia opisu strony jest <HTML>. Większość znaczników występuje jako część otwierająca i zamykająca. Część zamykająca zawiera dodatkowy znak – ukośnik /. Znacznikiem zamykającym stronę jest zatem </HTML>.

Strukturę dokumentu HTML opisującego stronę określają 3 znaczniki: <HTML>, <HEAD> i <BODY>:

<HTML> – użycie tego znacznika jest obowiązkowe, gdyż wskazuje on na początek i koniec dokumentu. Znacznik <HTML> musi znaleźć się w pierwszym wierszu kodu strony.

<HEAD> – znaczniki definiujący nagłówek dokumentu. Można w nim określić takie elementy, jak nazwa i styl dokumentu, tytuł strony. Nagłówek umieszczamy na początku dokumentu, a kończymy go znacznikiem </HEAD>.

<BODY> – pomiędzy znacznikami <BODY> oraz </BODY> zawarta jest zasadnicza treść dokumentu. W tej części można definiować: rodzaj czcionki, kolor tekstu, tło strony itd.

Ćwiczenie 8. Zinterpretuj kod HTML przykładowej strony internetowej (np. http://www.informatykaplus.edu.pl/). Wskaż bloki strukturalne dokumentu HTML (nagłówek, ciało strony itp.) i opisz działanie znaczników HTML.

#### 3.3. Zasada działania strony internetowej

Po utworzeniu, strona internetowa jest umieszczana na serwerze. W tym momencie staje się dostępna dla wszystkich użytkowników Internetu. Tak jak budynki na ulicy, każdy serwer ma swój adres (tzw. adres domenowy); a tak jak mieszkania w budynku, każda strona ma swój unikatowy adres. Gdy użytkownik wpisze adres URL strony w przeglądarce, ta stara się odnaleźć w pierwszej kolejności serwer, a następnie daną stronę. Jeśli znajdzie, serwer odsyła do przeglądarki żądaną stronę w postaci pliku HTML, ewentualnie wraz z uzupełniającymi go plikami graficznymi. Przeglądarka wyświetla stronę na ekranie komputera użytkownika w postaci zdefiniowanej w pliku HTML. Po to, aby komputer użytkownika (a dokładniej jego przeglądarka) mógł się porozumieć z serwerem, obydwa komputery komunikują się za pomocą protokołu HTTP (ang. *Hypertext Transfer Protocol*). Powyższą komunikację nazywamy komunikacją klient-serwer (rys. 5). Klientem w tym określeniu jest komputer użytkownika, który przy użyciu przeglądarki żąda wyświetlenia wskazanej strony, której opis znajduje się na serwerze.

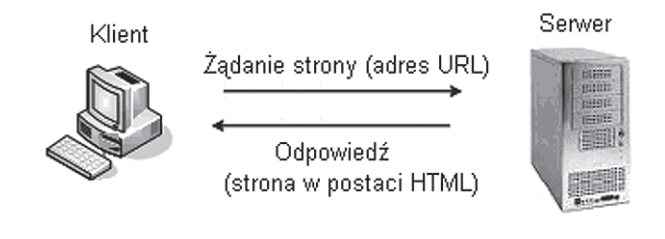

*Rysunek 5.*  Komunikacja klient-serwer

#### 3.4. Strona dynamiczna: zasada działania, języki skryptowe

Dzięki dynamicznym stronom internetowym można np. witać użytkownika odwiedzającego stronę ponownie w następujący sposób: "Witaj ponownie, Krzysiu!".

Dynamiczna strona internetowa jest tworzona przez serwer w momencie, kiedy użytkownik żąda jej wyświetlenia. Strony dynamiczne są generowane na bieżąco i mogą zawierać różne treści, w zależności od tego, kto je pobiera i w jakich okolicznościach. Na przykład tło strony może być jasne lub ciemne, w zależności od tego, czy akurat jest dzień czy noc.

#### Zasada działania strony dynamicznej

Na rys. 6 przedstawiono działanie dynamicznej strony WWW. Interakcja pomiędzy klientem a serwerem zaczyna się w momencie wpisania w przeglądarce adresu strony lub kliknięcia łącza do strony dynamicznej. Za pomocą protokołu HTTP przeglądarka nawiązuje połączenie z serwerem. Serwer przesyła żądanie do interprete-

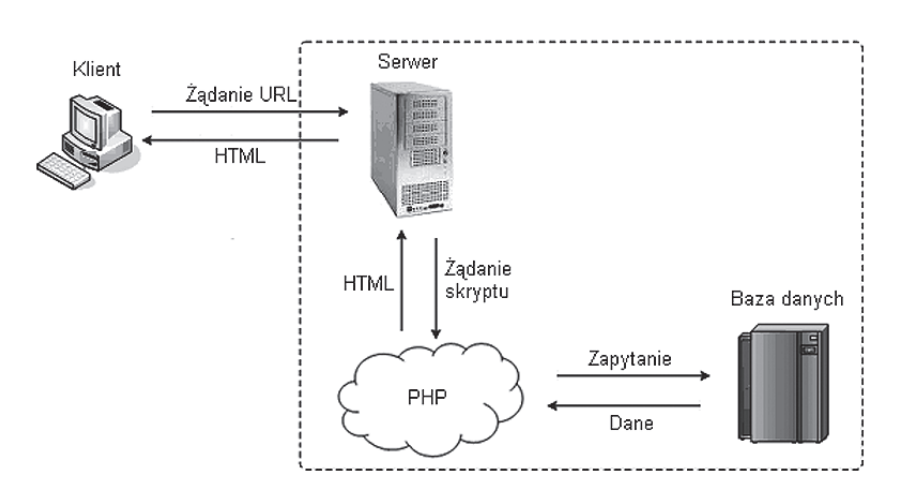

*Rysunek 6.*  Działanie dynamicznej strony WWW

ra języka skryptowego (np. PHP), który wykonuje kod skryptu – skryptem nazywamy kod napisany w języku przeznaczonym do tworzenia stron dynamicznych. Jeśli w skrypcie PHP są zapisane zapytania do bazy danych (np. w celu pobrania informacji o użytkowniku), interpreter języka skryptowego odpowiada za komunikację serwera z bazą danych. Po pobraniu zawartości strony, przeglądarka analizuje kod HTML, po czym wyświetla gotową stronę na ekranie monitora użytkownika.

#### Tworzenie stron dynamicznych – języki skryptowe

Dynamiczne strony internetowe tworzy się za pomocą tzw. języków skryptowych. Fragmenty kodu napisane w języku skryptowym są umieszczane pomiędzy znacznikami kodu HTML strony. W języku skryptowym można zdefiniować polecenia dla serwera, w jaki sposób ma budować (generować) stronę. Można np. wyświetlić aktualną datę i godzinę lub pobrać aktualne informacje (np. na temat pogody) z bazy danych. Najczęściej stosowanym i najprostszym do nauki językiem skryptowym jest PHP.

#### 3.5. Strona statyczna a strona dynamiczna

Statyczne strony WWW opisane w języku HTML, są przechowywane na serwerze i przesyłane w takiej samej postaci do wszystkich użytkowników. Oznacza to, że każdy użytkownik widzi taką samą stronę pod względem treści i układu. Natomiast strony dynamiczne są generowane przez serwer na bieżąco, w zależności od tego kim jest użytkownik (np. użytkownik zalogowany do serwisu może mieć dostęp do treści niedostępnych dla użytkowników niezalogowanych). Mechanizm ten wymaga od serwera większej pracy, aniżeli w przypadku stron statycznych, kiedy to rola serwera sprowadza się do przechowywania plików, oczekiwania na żądanie i przesłania strony wskazanej przed użytkownika do jego przeglądarki.

Ponadto, potrzebna jest baza danych zawierająca treści, które mają pojawić się na stronie. Baza danych jest elektronicznym magazynem informacji (danych) i narzędziem do zarządzania tymi informacjami.

Strony statyczne jak i strony dynamiczne mają swoje wady i zalety, co zilustrowano w tab. 2.

#### *Tabela 2.*

Wady i zalety stron statycznych i dynamicznych

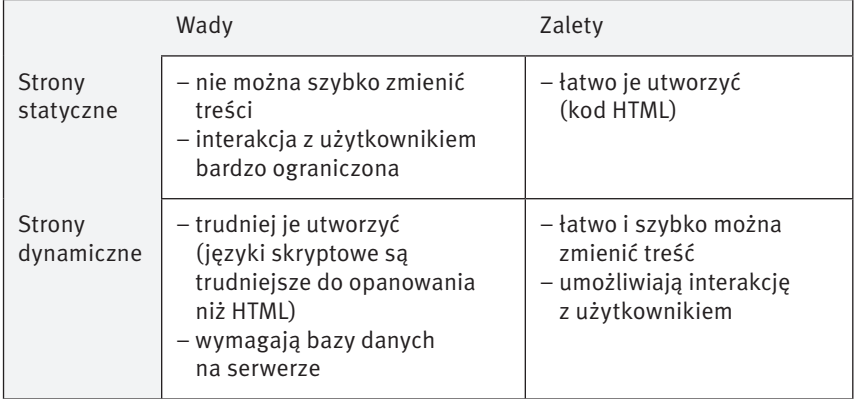

Statyczne strony WWW, nawet te najbardziej atrakcyjne pod względem treści i grafiki, mają wadę, która polega na tym, że aktualizacja ich treści zajmuje sporo czasu, ponieważ wymaga modyfikowania strony. Wady tej są pozbawione witryny z elementami dynamicznymi, których treść przechowywana jest w ba-

zie danych i pobierana przy każdym otwarciu strony przez odwiedzającego. Ponadto zmiana treści dynamicznego fragmentu strony wymaga zmiany w jednym tylko miejscu – w bazie danych.

Ćwiczenie 9. Przetestuj działanie dynamicznej strony internetowej na przykładzie serwisu Nasza Klasa (http://nasza-klasa.pl).

- 1. Zarejestruj się.
- 2. Dokonaj personalizacji serwisu po zalogowaniu.
- 3. Wprowadź własne treści: edytuj swój profil użytkownika, wgraj zdjęcia, utwórz listę kontaktów.
- 4. Wyloguj się i zaloguj ponownie jakie widzisz na ekranie efekty związane ze swoim profilem.
- 5. Nawiąż komunikację z innymi użytkownikami (zaproś ich do grona znajomych).

#### 4 Działanie narzędzi internetowych

#### 4.1. Wyszukiwarka, czyli jak znaleźć to, czego szukam

Korzystanie z zasobów Internetu wydaje się łatwe, dopóki polega na przeglądaniu stron o znanych nam adresach (takich jak np. portale informacyjne: onet. pl, gazeta.pl itp.). W tym przypadku wystarczy wpisać w przeglądarce adres strony, nacisnąć [Enter], a po chwili na ekranie zostanie wyświetlony zbiór informacji.

Niestety, takie możliwości nie wystarczają na długo. Prędzej czy później przyjdzie moment, w którym nie będziemy znać adresów właściwych stron, na których znajdują się poszukiwane przez nas informacje, np. zwyczaje dinozaurów żyjących kiedyś na naszej planecie. Szansa na to, że przypadkiem natkniemy się na stronę z takimi informacjami, odwiedzając wielotematyczne serwisy informacyjne, jest niewielka. W Internecie istnieją przecież miliardy stron. Na szczęście istnieją systemy ratujące nas z takiej sytuacji – ułatwiające wyszukiwanie informacji w Internecie. Są to serwisy wyszukiwawcze, zwane potocznie wyszukiwarkami.

Aby w sposób świadomy korzystać z dobrodziejstw Internetu, konieczne jest poznanie sposobu działania wyszukiwarek. Tylko wtedy będziemy mogli szybko i efektywnie odnaleźć w gąszczu światowych zasobów sieciowych informacje, których szukamy.

#### Czym jest wyszukiwarka?

Wyszukiwarka to strona internetowa umożliwiająca dostęp do bazy danych, zawierającej katalog słów kluczowych i adresów stron, na których te słowa występują. Kiedy wpisujemy słowo w polu wyszukiwania i naciskamy [Szukaj], polecamy wyszukiwarce przeglądanie bazy, odszukanie adresów stron i wyświetlenie ich w postaci listy uporządkowanej według stopnia prawdopodobieństwa napotkania słowa (które wpisaliśmy w polu wyszukiwania) na stronie.

Uwaga! Nie należy mylić terminów *wyszukiwarka* i *przeglądarka*. Wyszukiwarka to strona internetowa, której zadaniem jest wyszukiwanie innych stron. Natomiast przeglądarka to program komputerowy, służący do oglądania stron internetowych. Przykładem przeglądarki jest Internet Explorer i Mozilla Firefox, a wyszukiwarki – Google.

#### Zasada działania wyszukiwarki

Wyszukiwarka jest narzędziem służącym do przeszukiwania Internetu. Wyszukiwarki składają się m.in. z:

- 1. Robotów są to programy, które wędrując po sieci zbierają informacje ze stron. Przeglądają opisy stron (w trybie tekstowym) znajdujących się na serwerach,
- 2. Indekserów programów, które na podstawie informacji zebranych przez roboty budują bazę danych – Indeks stron napotkanych przez robota,
- 3. Indeksu jest to baza danych o odpowiedniej strukturze. W bazie tej wyszukiwarka przeprowadza wyszukiwanie.

Ponadto, niektóre roboty podążają za linkami znalezionymi na stronie, indeksując w ten sposób także inne strony, powiązane z daną witryną. Baza danych zawiera posortowane informacje o stronach odwiedzonych przez robota. Baza ta jest nieustannie aktualizowana o najnowsze informacje (np. zmiany i aktualizacje na stronach).

Wyszukiwarka tworzy ranking stron na podstawie słów kluczowych, nagłówka strony oraz złożonego algorytmu, specyficznego dla każdej wyszukiwarki. Przykładowo, może przypisywać punkty za to, ile razy słowo występuje na stronie lub w których miejscach strony występuje. Każdej zaindeksowanej stronie przypisywane są punkty określające jej miejsce w rankingu.

#### Cała prawda o wyszukiwarkach

Kiedy wejdziemy na stronę wyszukiwarki Google, uderza nas ona swą prostotą. Przyzwyczajeni do stron "wypasionych" po względem graficznym, zawierających "najświeższe i najlepsze informacje", znajdujemy jedynie logo Google oraz pole do wpisania szukanych informacji. Jednakże pod tą prostotą kryje się potężny mechanizm, który co i raz zachwyca nas umiejętnością odnajdywania poszukiwanych przez nas informacji. Nieraz byliśmy zdziwieni, jak szybko i instynktownie Google potrafi odgadywać, czego dokładnie szukamy. Ale:

1. Jednakże żadna wyszukiwarka nie wie wszystkiego, nawet Google.

Wyszukiwarka ta indeksuje ponad 8 miliardów stron. Należy zdawać sobie sprawę, że informacje w sieci Internet nieustannie się zmieniają – tak szybko, że nie sposób za tymi zmianami nadążyć. Istnieją zatem strony, o których Google po prostu nie wie. Poza tym informacje umieszczane są w Internecie w przeróżnych formatach (nie tylko dokumenty HTML, pliki Word, PDF czy PPT). Niektórych formatów danych wyszukiwarka nie potrafi odczytać i "zrozumieć". Jest też w Internecie wiele ukrytych zasobów, o które trzeba wiedzieć gdzie i jak zapytać, np. zasoby bibliotek. Często szukanie informacji wiąże się z wypełnieniem pól formularza na stronie.

2. W Internecie nie ma wszystkiego.

Pomimo tego, że w Internecie istnieją miliardy stron, jest prawdopodobne, że na żadnej z nich nie ma informacji, których szukamy.

Z drugiej strony, w Internecie nie można umieścić wszystkiego. Obserwujemy tendencję do umieszczania coraz większej ilości treści multimedialnych na stronach internetowych. Treści te są plikami graficznymi, muzycznymi, video i innymi, i jako takie nie mogą mieć zbyt dużego rozmiaru, ponieważ taka strona ładowałaby się bardzo wolno. Zmniejszenie rozmiaru plików wpływa na obniżenie ich jakości. Dlatego np. filmy oglądane w Internecie nigdy nie będą takiej jakości jak te, oglądane w domu na DVD.

- 3. Wyniki wyszukiwania nie są stałe.
	- Roboty odwiedzają strony w Internecie i zbierają informacje o zmianach i aktualizacjach ich treści. Zatem wyniki wyszukiwania dla tego samego zapytania mogą się zmieniać z dnia na dzień.
- 4. Wyniki wyszukiwania w Google nie są aktualnym obrazem stanu sieci Internet.

Zazwyczaj mija kilka dni, zanim robot Google odwiedzi nowo utworzoną witrynę i dostarczy wyszukiwarce informacji o niej. Zatem należy oczekiwać, że Google dowie się o naszej stronie z pewnym opóźnieniem.

Ćwiczenie 10. Skorzystaj z zaawansowanych funkcji wyszukiwania w Google. Zapoznaj się z formularzem wyszukiwania zaawansowanego i wypełnij go w celu odnalezienia wybranej przez siebie strony internetowej.

#### 4.2. Poczta elektroniczna

Czy wiecie, skąd wzięła się nazwa e-mail? Jest to skrót od angielskiego *electronic mail*, a po polsku poczty elektronicznej. Poczta elektroniczna jest jednym z najczęściej wykorzystywanych w Internecie sposobów wymiany informacji. Do korzystania z poczty elektronicznej wystarczy komputer połączony z Internetem. Potrzebne jest także konto pocztowe, które można założyć szybko i bezpłatnie.

Korzystanie z poczty elektronicznej wymaga założenia konta na serwerze. Obecnie prawie każdy portal internetowy oferuje darmowe konta pocztowe, np.: Wirtualna Polska [http://www.wp.pl], Interia.pl [http://www.interia.pl], Onet.pl [http://www.onet.pl] oraz Google.pl [http://mail.google.com].

Poczta elektroniczna nie musi obejmować całego Internetu, np. może działać w obrębie danej firmy, aby umożliwić komunikację pomiędzy pracownikami. Taką pocztę nazywamy pocztą wewnetrzną (funkcjonująca o obrębie danej firmy lub instytucji)*.*

#### Zalety poczty elektronicznej

W porównaniu z tradycyjną pocztą, poczta elektroniczna ma wiele zalet. Przyzwyczailiśmy się do niej, bo jest bardzo wygodna w użyciu. Wymieńmy jednak, czym różni się od poczty tradycyjnej:

- Jest dostepna o każdej porze. Zarówno dla nadawcy, jak i dla odbiorcy, jeśli tylko mają dostęp do Internetu,
- Nadawca może wysłać, a odbiorca może odebrać list w dogodnym dla niego czasie i miejscu (w domu lub w pracy),
- Jest tańsza. Wysłanie listu do osoby znajdującej się na drugim krańcu świata kosztuje tyle samo, co wysłanie elektronicznego listu do sąsiada,
- Do elektronicznych listów można dołączać załączniki o znacznej objętości,
- $\blacksquare$  Jest szybsza. Wiadomość elektroniczna może w ciągu kilkunastu minut dotrzeć na drugi kontynent.

#### Elementy systemu e-mail

Konto pocztowe jest to wydzielone miejsce na dysku komputera pełniącego rolę serwera pocztowego. Miejsce to jest przeznaczone na gromadzenie wiadomości docierających do użytkownika, a także przechowywanie wiadomości wysłanych. Dostęp do konta pocztowego jest zabezpieczony hasłem. Z poczty elektronicznej można skorzystać za pośrednictwem serwisu (strony) WWW, wystarczy wypełnić formularz rejestracyjny, wybrać swój identyfikator (login) oraz hasło.

System poczty elektronicznej korzysta z sieci serwerów, których zadaniem jest przesyłanie oraz przechowywanie wiadomości e-mail. Tworzą go serwery na całym świecie połączone ze sobą. Użytkownik poczty elektronicznej posiada konto, czyli wydzielony obszar pamięci na dysku jednego z tych serwerów.

Wysyłanie i odbieranie wiadomości e-mail odbywa się na zasadzie komunikacji klient/serwer. Użytkownik (klient) przy użyciu swojego komputera łączy się przez Internet z komputerem serwera i odczytuje wiadomości e-mail. Użytkownik może również korzystać z programu pocztowego, zainstalowanego na swoim komputerze.

W celu nawiązania komunikacji klienta z serwerem, są stosowane protokoły transmisyjne, oznaczane skrótami POP3, IMAP oraz SMTP.

Każdy użytkownik poczty elektronicznej posiada swój własny, unikatowy adres, dzięki czemu przesyłki zawsze trafiają do właściwego odbiorcy, bez względu na to, skąd i dokąd zostaną wysłane.

#### Struktura adresu email

Adres e-mail składa się z dwóch członów, rozdzielonych znakiem @ (zwanym małpą). Znak ten można czytać w różny sposób, z angielskiego '*et*' (od an-

gielskiego *at*), z polskiego '*na*' (ponieważ oznacza konto *Janek* 'na' serwerze *wp.pl*), jednakże nazwa małpa przyjęła się powszechnie.

Przykładowy adres e-mail to janek@wp.pl. Znak małpy oddziela nazwę konta (login) użytkownika, od nazwy serwera. Nazwa serwera określa domenę, w której działa dostawca usług pocztowych. Nazwa ta jednoznacznie identyfikuje serwer. Nazwę swojego konta (swój login) użytkownik może ustalić prawie dowolnie. Nazwa ta musi być jednak unikatowa na serwerze z naszą skrzynką pocztową – jeżeli jakiś inny Janek nazwał konto na tym serwerze w taki sposób jak my chcieliśmy, to musimy dodać np. pierwszą literę nazwiska: janeks@wp.pl. Poza tym nie można używać polskich liter (pamiętajmy, że nie wszystkie komputery na świecie obsługują polski język). Czasem trzeba również przestrzegać ograniczenia liczby znaków, a poza tym zbyt długi adres e-mail jest trudny do zapamiętania.

#### Przesyłanie wiadomości e-mail

Z rys. 7 można wywnioskować, że droga wiadomości elektronicznej od nadawcy do odbiorcy składa się z trzech etapów:

- 1. List elektroniczny jest pisany przez nadawcę, a następnie jest przesyłany z komputera nadawcy na serwer, na którym nadawca ma swoje konto.
- 2. Dalej list jest przesyłany z serwera pocztowego nadawcy do serwera pocztowego odbiorcy (tego, na którym odbiorca ma konto). Listy elektroniczne często przechodzą przez kilka serwerów pośrednich, zanim dotrą do serwera odbiorcy, np. w przypadku przesyłania wiadomości pomiędzy państwami.
- 3. Na ostatnim etapie list zostaje przesłany z serwera pocztowego odbiorcy na jego komputer.

Obecnie, bardzo często korzystamy z poczty elektronicznej za pośrednictwem stron WWW, znajdujących się na serwerze pocztowym. W tym przypadku listy piszemy i czytamy na serwerze, na którym posiadamy konto .

#### Protokoły pocztowe

Poczta elektroniczna umożliwia wymianę informacji pomiędzy dowolnymi dwoma komputerami znajdującymi się w sieci Internet. Jest to możliwe dzięki zasto-

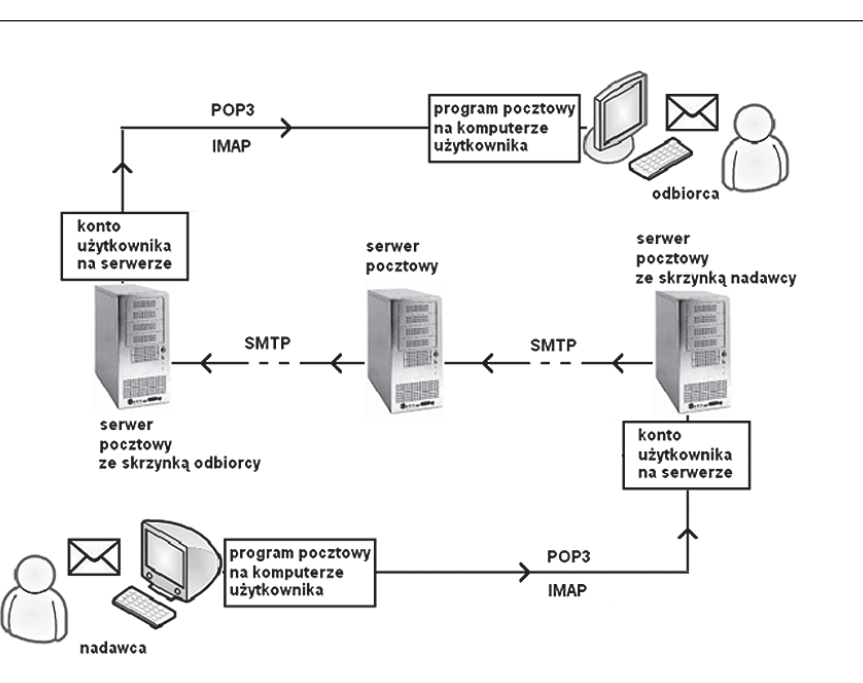

*Rysunek 7.*  Schemat działania poczty elektronicznej

sowaniu specjalnego sposobu przesyłania informacji, nazywanego protokołem SMTP (ang. *Simple Mail Transfer Protocol*). Protokół ten umożliwia przesyłanie informacji pomiędzy dwoma użytkownikami, niezależnie od tego, czy ich komputery są w danej chwili połączone z Internetem. Listy e-mail są przesyłane między serwerami i tam czekają, aż zostaną przeczytane, gdy odbiorca połączy się z Internetem i sprawdzi swoje konto pocztowe.

Niektórzy użytkownicy korzystają z programu do obsługi poczty, zainstalowanego na swoim komputerze, tak zwanego klienta poczty. Program ten łączy się z serwerem pocztowym i pobiera wiadomości na komputer użytkownika. Do tego celu wykorzystuje się protokół POP3 (ang. *Post Office Protocol*), który służy do pobierania poczty znajdującej się na koncie danego użytkownika. Obsługa tego protokołu wymaga podania nazwy użytkownika i hasła, co często odbywa się automatycznie – robi to program pocztowy.

Korzystanie z protokołu POP3 ma wady i zalety. Kiedy wiadomości e-mail są pobierane na komputer użytkownika, na ogół są usuwane z serwera.

Może to stanowić pewną niedogodność, np. jeśli użytkownik chciałby skorzystać z poczty przy użyciu innego komputera. Niedogodność ta w pewnych sytuacjach może stanowić zaletę. Można redagować wiadomości pocztowe, nie będąc połączonym z Internetem, a potem połączyć się tylko w celu ich wysłania. Takie rozwiązanie miało ogromne znaczenie jeszcze kilka lat temu, kiedy łączono się z Internetem przez modem. Poza tym przechowywanie wiadomości na własnym komputerze wydaje się być bezpieczniejsze od ich przechowywania na dysku serwera internetowego, na którym ponadto na ogół mamy ograniczoną pojemność swojego konta.

Trzecim protokołem stosowanym do obsługi poczty elektronicznej jest IMAP (ang. *Internet Message Access Protocol*), wykorzystywany przez program pocztowy do zsynchronizowania stanu serwera ze stanem programu pocztowego. Pobierając nagłówki wiadomości elektronicznych (informacje o nadawcy, odbiorcy, temacie wiadomości oraz dacie wysłania) program pocztowy może zorientować się, które wiadomości są tzw. spamem i na tej podstawie zdecydować, które wiadomości mają zostać pobrane na komputer użytkownika. Dzięki temu oszczędzamy czas, który poświęcilibyśmy na pobieranie, sprawdzanie i usuwanie zbędnych wiadomości.

Protokoły pocztowe korzystają z "usług" protokołów TCP oraz IP.

#### Pocztowy savoi vivre

Aby korzystanie z poczty elektronicznej przynosiło korzyści, należy się stosować do pewnych zasad:

- Zawsze wpisuj temat wiadomości. Powinien dotyczyć on treści wiadomości. Dzięki temu odbiorca szybko zorientuje, czego dotyczy list. Poza tym wiadomość bez tematu może zostać potraktowana jako spam i skasowana.
- Cytuj wiadomość, na którą odpowiadasz. Nie cytuj całej treści wiadomości, a jedynie te części, na które odpowiadasz. Ułatwi to odbiorcy zorientowanie się, czego dotyczy twój list.
- Zanim wyślesz załącznik, sprawdź, czy nie jest za duży. Skompresui go. Pobranie sporej wielkości załącznika może być dla odbiorcy problemem. Dobrze jest użyć programu do kompresji plików (np. WinZip).
- Nie wysyłaj listów elektronicznych w formacie HTML. Wiadomości w tym formacie zajmują znacznie więcej miejsca, niekiedy trzykrotnie zwiększając objętość listów; nie wnosząc nic do korespondencji.

#### Jak sobie radzić ze spamem

Spam to wiadomości, rozsyłane masowo do przypadkowych odbiorców, którzy ich nie oczekują i na ogół nie chcą otrzymywać. Mogą to być oferty, reklamy, wiadomości zawierające wirusy, dowcipy, "łańcuszki" ("prześlij dalej tę wiadomość do 10 swoich znajomych") itd. W sieci Internet jest ogromna ilość "śmieci", które niepotrzebnie zapychają łącza internetowe i skrzynki pocztowe użytkowników.

Jak sobie radzić ze spamem:

■ Nie otwieraj podejrzanych listów.

Otwarcie listu zawierającego wirusa może prowadzić np. do zainfekowania Twojego komputera.

■ Nie odpowiadaj na spam.

Nie licz na to, że twój sprzeciw zostanie wysłuchany. Przeciwnie – spamer uciesz się, że spam został odebrany i odczytany. Poza tym niekiedy adresy w takich wiadomościach są zafałszowane, co może doprowadzić do sytuacji, że nasza odpowiedź trafi do innej (niewinnej) osoby, spamując jej skrzynkę pocztową.

 $\blacksquare$  Nie daj się wciągać w "łańcuszki".

Przekazując wiadomość do innych osób, wciągasz ich na listę odbiorców spamu. Raczej nie będą tym zachwyceni. Potwierdzasz jednocześnie, że twój adres e-mail funkcjonuje, co przyciągnie jeszcze więcej spamu.

■ Nie publikuj swojego adresu e-mail.

Spamerzy odwiedzają grupy dyskusyjne i strony internetowe, szukając adresów pocztowych i gromadząc bazę adresów, na które następnie wysyłają śmieci. Możesz zafałszować swój adres – zamiast janek@wp.pl napisz janek(at)wp.pl albo janek%wp.pl.

■ Użyj filtru antyspamowego

Zarówno serwery pocztowe, jak i klient poczty (program zainstalowany na komputerze użytkownika) są wyposażone w filtry i reguły odbierania wiadomości, eliminujące spam. Naucz się z nich korzystać.

Na stronach http://nospam-pl.net oraz http://www.cert.pl/ można znaleźć wiele informacji, jak poradzić sobie ze spamem i jak się przed nim chronić.

Ćwiczenie 11. Załóż konto pocztowe na serwerze pocztowym gmail (http://mail.google.com), a następnie wykonaj następujące czynności:

- 1. Utwórz nową wiadomość e-mail i edytuj jej treść (użyj ikon formatowania tekstu).
- 2. Dodaj załącznik do edytowanej wiadomości. Przed dodaniem załącznika, skompresuj go, posługując się w tym celu programem do kompresji plików (np. WinZip). Pobierz z Internetu program do kompresji, zainstaluj go, skompresuj wybrany plik i dodaj go jako załącznik do wiadomości e-mail.
- 3. Prześlij wiadomość e-mail do innego użytkownika.
- 4. Otwórz wiadomość otrzymaną od innego użytkownika i przyjrzyj się nagłówkowi tej wiadomości. Zawarte są tam informacje o drodze przebytej pomiędzy serwerami. Czy potrafisz odczytać, przez ile serwerów wędrowała wiadomość?
- 5. Sprawdź, czy nadawca wiadomości, którą otrzymałeś zastosował zasady pocztowego savoir vivre. Wskaż miejsca, które należałoby poprawić. Dokonaj poprawek, a następnie odeślij poprawioną wiadomość.
- 6. Zastosuj metody ochrony przed spamem. Zapoznaj się ze sposobami ochrony przed spamem w poczcie gmail. Użyj filtru antyspamowego.

#### 4.3. Komunikatory czasu rzeczywistego Komunikacja natychmiastowa

Poczta elektroniczna umożliwia sprawne przesyłanie wiadomości tekstowych, a także graficznych (np. zdjęć) oraz głosowych (pliki dźwiękowe). Mogłoby się wydawać, że nie potrzeba nam niczego więcej.

Poczta elektroniczna to jednak komunikacja asynchroniczna – nadawca i odbiorca nie muszą być w tym samym czasie przy nadawaniu i odbieraniu wiadomości. Zatem poczta elektroniczna sprawdza się świetnie, gdy mamy coś do przesłania, a moment odebrania wiadomości nie ma większego znaczenia. Problem pojawia się wtedy, kiedy chcemy mieć pewność, że nasza wiadomości zostanie odebrana w określonym czasie. Poczta elektroniczna nie nadaje się również do prowadzenia dyskusji na żywo przez Internet. Wysyłanie wiadomości e-mail z pojedynczymi zdaniami nie ma sensu. Poza tym tempo wymiany wiadomości liczone w kilku zdaniach na godzinę nie jest dobrą wiadomością. Z tych powodów m.in., wszędzie tam, gdzie ważna jest szybka rozmowa pomiędzy użytkownikami, pocztę elektroniczną zastępuje komunikacja natychmiastowa (ang. *instant messaging*) za pomocą programów zwanych komunikatorami. Cechy charakterystyczne takiego użycia komunikatora:

- Użytkownik posiada listę kontaktów (innych użytkowników komunikatora), podzielonych na grupy według statusu (dostępni lub niedostępni w danej chwili, "zaraz wracam"),
- Użytkownik jest natychmiast informowany o nadejściu nowej wiadomości,
- Czas transferu wiadomości pomiędzy użytkownikami to zazwyczaj części sekundy,
- $\blacksquare$  Rozmowa może odbywać się w trybie tekstowym lub/i głosowym,
- $\blacksquare$  Każdy użytkownik może deklarować, czy chce rozmawiać czy nie (wybierając odpowiednie opcje komunikatora, np. ustawienie trybu *niewidoczny*).

#### Gadu Gadu

Najpopularniejszym polskim komunikatorem jest Gadu Gadu (w skrócie GG). Codziennie korzystają z niego tysiące użytkowników. Statystyki podają, że liczba użytkowników GG sięgnęła 6 milionów i wymieniają oni 300 milionów wiadomości dziennie. Z programu GG można korzystać bezpłatnie. GG umożliwia natychmiastową komunikację pomiędzy użytkownikami będącymi aktualnie przy komputerze. Komunikacja ta oprócz rozmów w trybie tekstowym może polegać na przesyłaniu plików, prowadzeniu konferencji (jednoczesna rozmowa kilku użytkowników), a także prowadzeniu rozmów głosowych.

Program do korzystania z komunikatora GG można pobrać ze strony internetowej http://www.gadu-gadu.pl. Po zainstalowaniu programu na swoim komputerze i nawiązaniu połączenia z Internetem, można założyć swoje konto. Wypełnić trzeba w tym celu formularz rejestracyjny, wprowadzając dane o sobie (imię, nazwisko, miejscowość). W trakcie procedury zakładania konta jest przydzielany numer oraz hasło. Numer ten jest unikatowy (tak jak np. numer telefoniczny).

Informacje o użytkowniku są zapisywane w bazie danych na serwerze GG. Dzięki temu jest możliwe szukanie znajomych – jeśli chcemy skontaktować się z konkretną osobą, to podajemy informacje o niej (imię, nazwisko, pseudonim, płeć, miejscowość), a serwer GG poda nam jej numer GG. Wystarczy teraz dodać taką osobę do listy kontaktów i wysłać powitalną wiadomość.

Listę swoich kontaktów możemy również zapisać na serwerze GG, i w dowolnej chwili pobrać ją, np. na inny komputer, z którego aktualnie korzystamy. Sposób działania GG można następująco opisać w terminach klient/serwer. Użytkownicy przy użyciu aplikacji klienckich (zainstalowanych na swoich komputerach) łączą się z serwerami, które obsługują ich żądania. Serwerów jest kilkanaście i każdy z nich ma dostęp do bazy danych o użytkownikach (rys. 8). Na każdym z serwerów pracują programy obsługujące logowanie użytkowników, dostęp do bazy danych, a przede wszystkim przekazujące wiadomości od nadawcy do odbiorcy (identyfikowanego swoim unikatowym numerem GG).

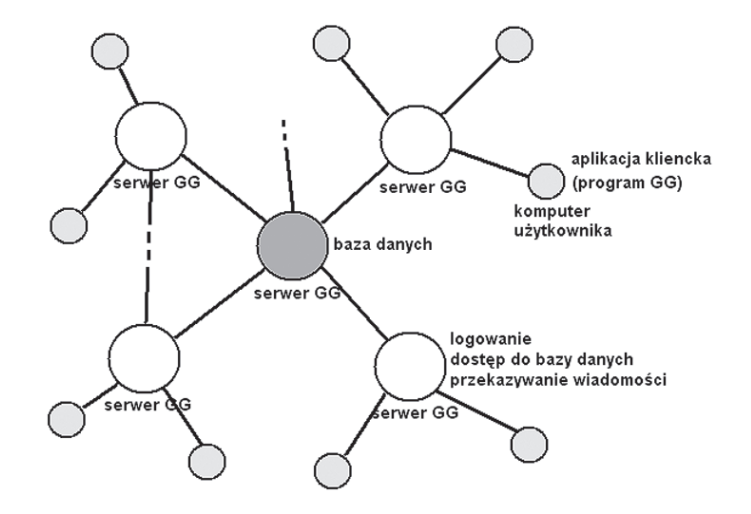

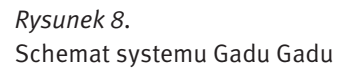

Danego użytkownika obsługuje jeden z serwerów. O wyborze serwera decyduje obciążenie sieci. Serwery komunikują się pomiędzy sobą i jeśli obciążenie któregoś z nich wzrasta, to wysyła on informacje do pozostałych. Po otrzymaniu informacji zwrotnej, obsługa żądań klientów jest przekazywana do serwera mniej obciążonego. Proces ten nazywamy równoważeniem obciążenia.

GG wykorzystuje własny protokół komunikacyjny, oparty na protokole ICQ (ang. *I seek You*, co oznacza szukam cię).

Ćwiczenie 12. Pobierz komunikator Gagu Gadu ze strony http://www. gadu-gadu.pl/, a następnie zainstaluj go. Zarejestruj się, a następnie przejdź do konfigurowania programu.

- 1. Włącz/wyłącz prośbę o podanie hasła przy włączaniu programu.
- 2. Ustaw status.
- 3. Zaimportuj/Wyeksportuj listę kontaktów.
- 4. Zarządzaj kontaktami (podziel kontakty na grupy np. znajomi ze szkoły, z wakacji).
- 5. Przeprowadź rozmowę w trybie tekstowym z innym użytkownikiem. Jeśli chcesz odszukać wybranego użytkownika GG, to posłuż się funkcją [Szukaj znajomych].

#### **Skype**

Skype jest komunikatorem służącym przede wszystkim do rozmów głosowych oraz wideokonferencji, a także prowadzenia rozmów w trybie tekstowym oraz przesyłania plików. Skype umożliwia prowadzenie rozmów z posiadaczami telefonów stacjonarnych lub komórkowych. Program ten charakteryzuje się dobrą jakością transmisji dźwięku nawet w przypadku powolnego połączenia z Internetem. Liczba użytkowników programu Skype przekroczyła już 50 milionów na całym świecie.

Działanie programu Skype opiera się na technologii peer to peer, czyli p2p, co, jak wiemy, oznacza równy z równym. Jest to sieć zdecentralizowana, bez wydzielonego, centralnego serwera. Rozproszona architektura sieci oraz bazy danych czyni ten program skalowalnym rozwiązaniem, co oznacza, że może obsługiwać wzrastającą liczbę użytkowników.

Skype korzysta z protokołu UDP (ang. *User Datagram Protocol*). Do transmisji głosu jest wykorzystywana technologia VoIP (ang. *Voice over IP*). Sprawna transmisja głosu stała się możliwa dzięki zastosowaniu mechanizmu płynnego (niezauważalnego dla użytkownika) doboru sposobu kodowania głosu kodeka (programu służącego do cyfrowego zapisu mowy). Dzięki temu w sytuacji przeciążenia łącza internetowego transmisja głosowa nie jest zrywana.

#### Etapy działania Skype

1. Nawiązanie połączenia z superwęzłem (Super Node, SN) (rys. 9). Super Węzeł to serwer – komputer o dużej mocy obliczeniowej, który pośredniczy

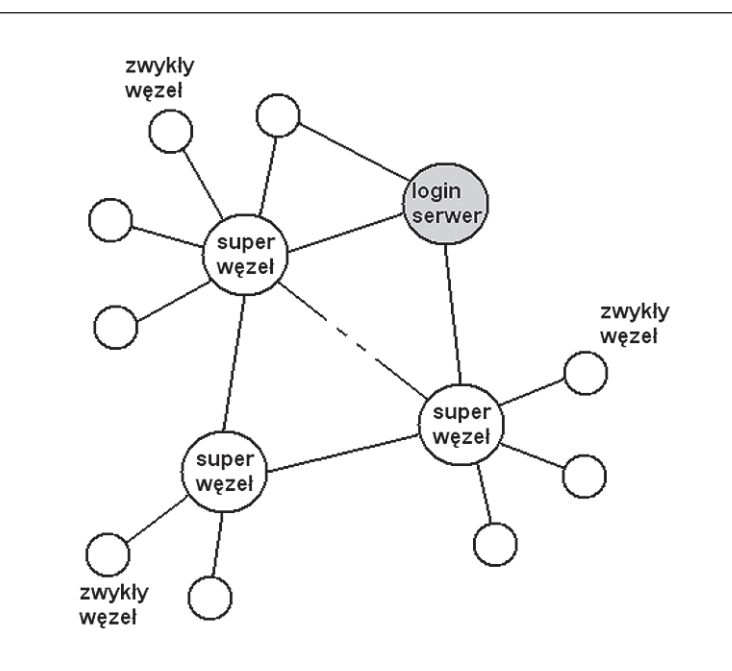

Architektura systemu Skype

w komunikacji pomiędzy użytkownikami programu Skype. Węzły są rozrzucone po całym świecie.

- 2. Logowanie. Na serwerze logowania (Login Serwer) przechowywane są identyfikatory użytkowników (login, hasło) oraz lista kontaktów. Po zalogowaniu lista kontaktów jest przesyłana na komputer użytkownika.
- 3. Wyszukiwanie użytkowników. Proces wyszukiwania o nazwie Global Index umożliwia odnalezienie użytkowników.
- 4. Nawiązanie połączenia z użytkownikiem. Komunikacja odbywa się za pośrednictwem węzłów.
- 5. Transfer informacji. Transmisja informacji odbywa się za pomocą protokołu UDP lub TCP. Informacje multimedialne są zapisywane w postaci pakietów

(grupy danych) i przesyłane przez sieć. Możliwa jest sytuacja, w której transfer w obie strony odbywa się różnymi drogami w Internecie.

6. Podtrzymywanie relacji z właściwym Super Węzłem. Co jakiś czas wysyłana jest informacja sygnalizacyjna do SN. Jeśli taka nie nadejdzie, to użytkownik uznawany jest za niedostępnego.

Ćwiczenie 13. Pobierz komunikator Skype ze strony http://www.skype. com/intl/pl/, a następnie zainstaluj go. Następnie przejdź do konfigurowania programu.

- 1. Wypełnij formularz rejestracyjny.
- 2. Zaimportuj kontakty.
- 3. Przeprowadź rozmowę testową Skype.
- 4. Skonfiguruj mikrofon.
- 5. Skonfiguruj kamerę internetową.
- 6. Przeprowadź rozmowę z innym użytkownikiem w trybie tekstowym, audio oraz wideo. Jeśli chcesz odszukać wybranego użytkownika *Rysunek 9.* Skype, to posłuż się funkcją [Szukanie znajomych].

#### PODSUMOWANIE

Rola i zastosowania Internetu nieustannie się rozwijają. Internet wkracza w nowe obszary naszego życia: e-nauczanie, elektroniczne biblioteki, wirtualne muzea i laboratoria, medycyna, usługi (bankowość, turystyka), handel, rozrywka itp.

Mamy nadzieję, że w ciągu tych dwóch godzin udało się nam zaintereso wać Was technikami Internetu. Zapewne wiele z nich wykorzystywaliście do tej pory. Mamy nadzieję, że niektóre dopiero odkryjecie.

Żywimy nadzieję, że wiedza pozyskana w ciągu tych dwóch godzin wykła du, okaże się dla Was pomocna na codzień. Aby ją utrwalić, pewne zagadnie nia przećwiczymy na warsztatach.

### **LITERATURA**

1. Jones D., *Wszystko o Internecie*, Diogenes, Warszawa 2002

2. Krzymowski B., *Mój@internet.pl,* KOW HELP, Michałowice 2005

3. Sokół M., *Kurs Internet*, Helion, Gliwice 2007

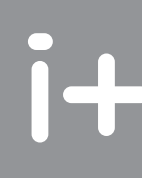

## W projekcie **Informatyka +**, poza wykładami i warsztatami,

przewidziano następujące działania:

- 24-godzinne kursy dla uczniów w ramach modułów tematycznych
- 24-godzinne kursy metodyczne dla nauczycieli, przygotowujące do pracy z uczniem zdolnym
	- nagrania 60 wykładów informatycznych, prowadzonych przez wybitnych specjalistów

i nauczycieli akademickich

- konkursy dla uczniów, trzy w ciągu roku
- udział uczniów w pracach kół naukowych
- udział uczniów w konferencjach naukowych
	- obozy wypoczynkowo-naukowe.

Szczegółowe informacje znajdują się na stronie projektu www.informatykaplus.edu.pl

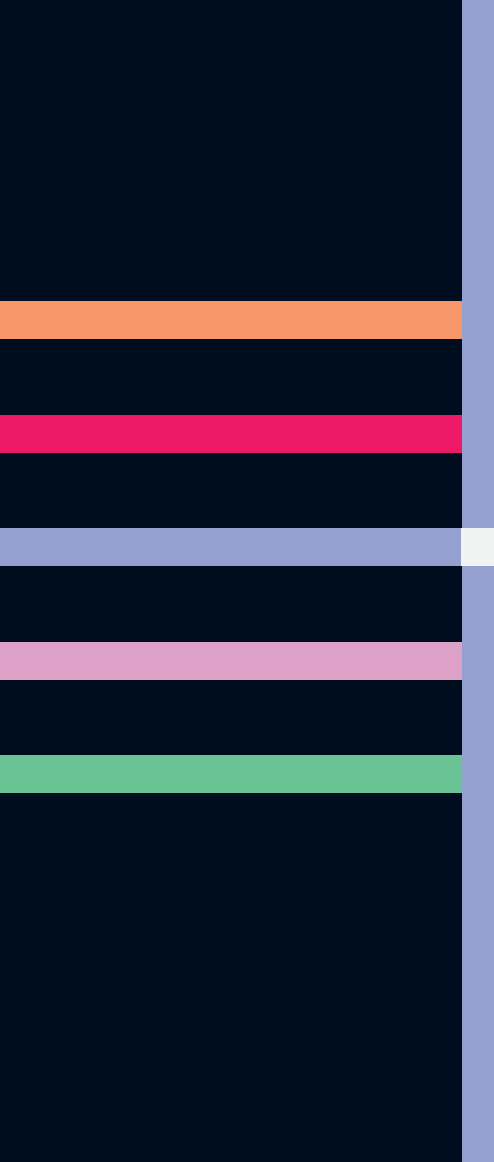

# informatyka+

Algorytmika i programowanie

Bazy danych

Multimedia, grafika i technologie internetowe

Sieci komputerowe

Tendencje w rozwoju informatyki i jej zastosowań

Człowiek – najlepsza inwestycja

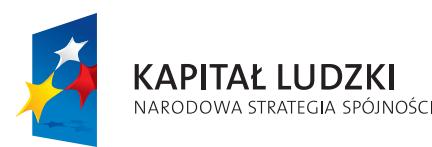

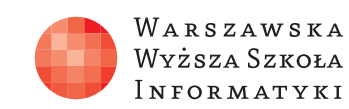

**UNIA EUROPEJSKA EUROPEJSKI** FUNDUSZ SPOŁECZNY

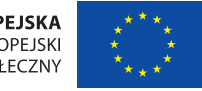

Projekt współfinansowany ze środków Unii Europejskiej w ramach Europejskiego Funduszu Społecznego.